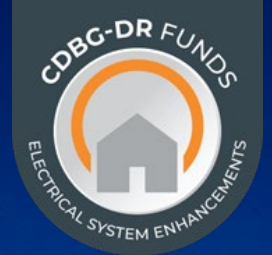

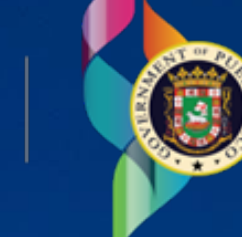

**DEPARTMENT OF HOUSING** 

## *Guide on* **Answering a Request for Additional Information (RFAI) ELECTRICAL POWER RELIABILITY & RESILIENCE PROGRAM (ER2)** *Competitive Applications*

*VERSIÓN (V1) FEBRERO 2024*

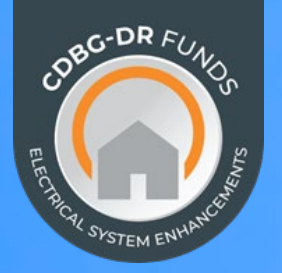

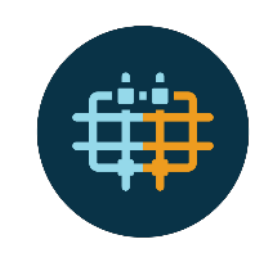

# *This guide includes:*

• **How to Answer a Request for Additional Information (RFAI)**

The entity must access the Grant Application Portal (GAP).

Pending Requests for Additional Information can be identified under the RFI Column in the "My Applications" section.

#### **Click over the "Respond" box.**

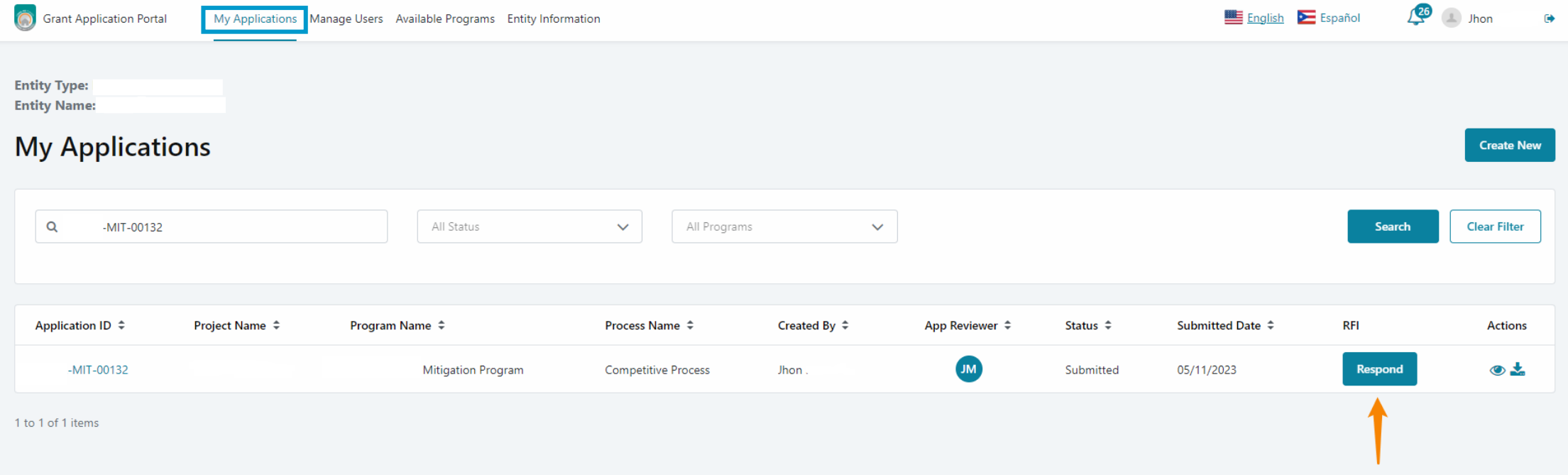

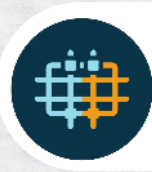

The RFAI, will indicate the document or part of the application to which it corresponds.

**Applicable narratives must be included under the "Applicant Response" field (A).**

#### **Documents must be uploaded under the "Upload" field (B), when applicable.**

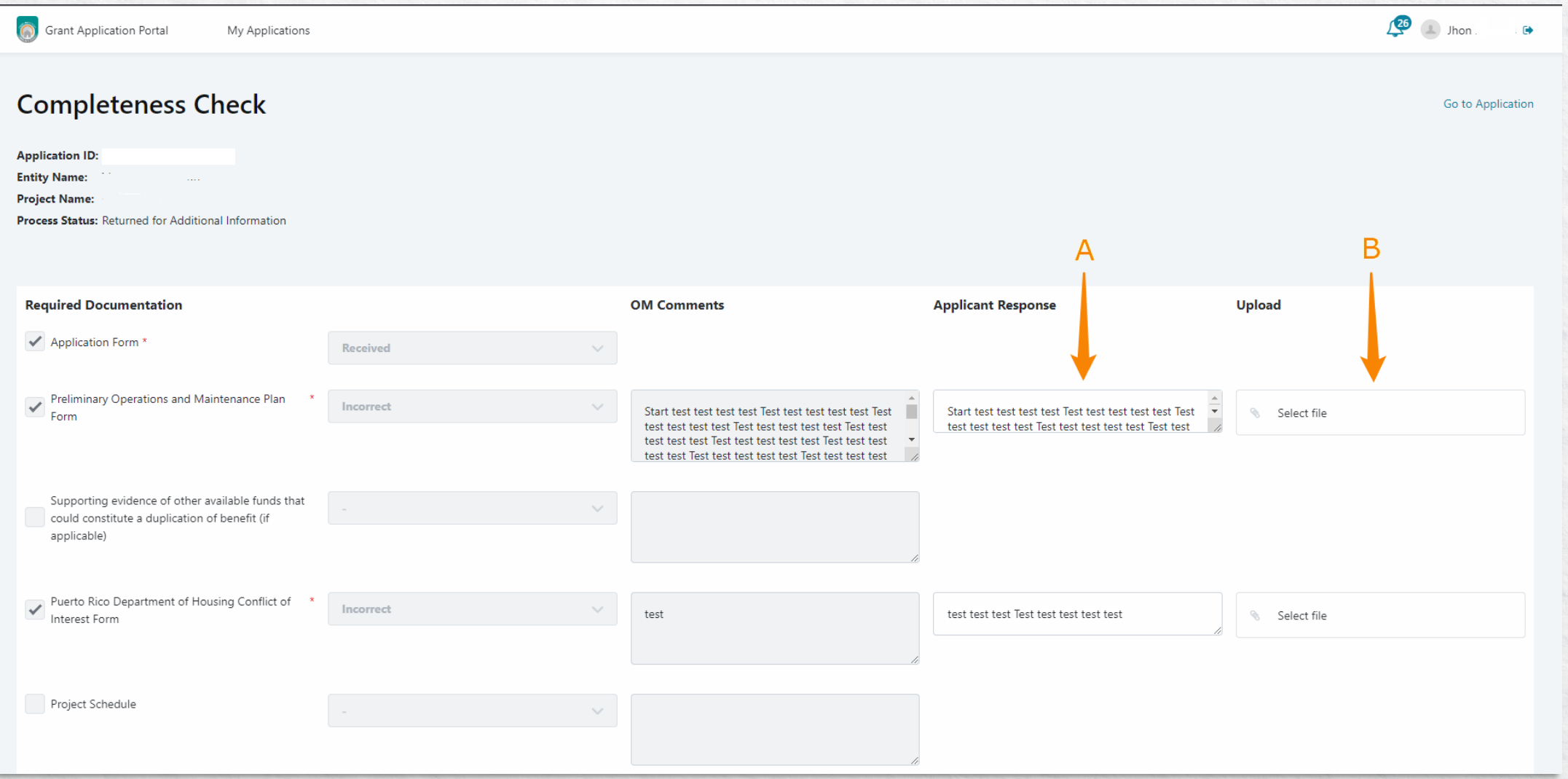

After completing the corresponding fields and uploading any applicable documents, **click on the "Submit Response" box to present the response to the RFAI.**

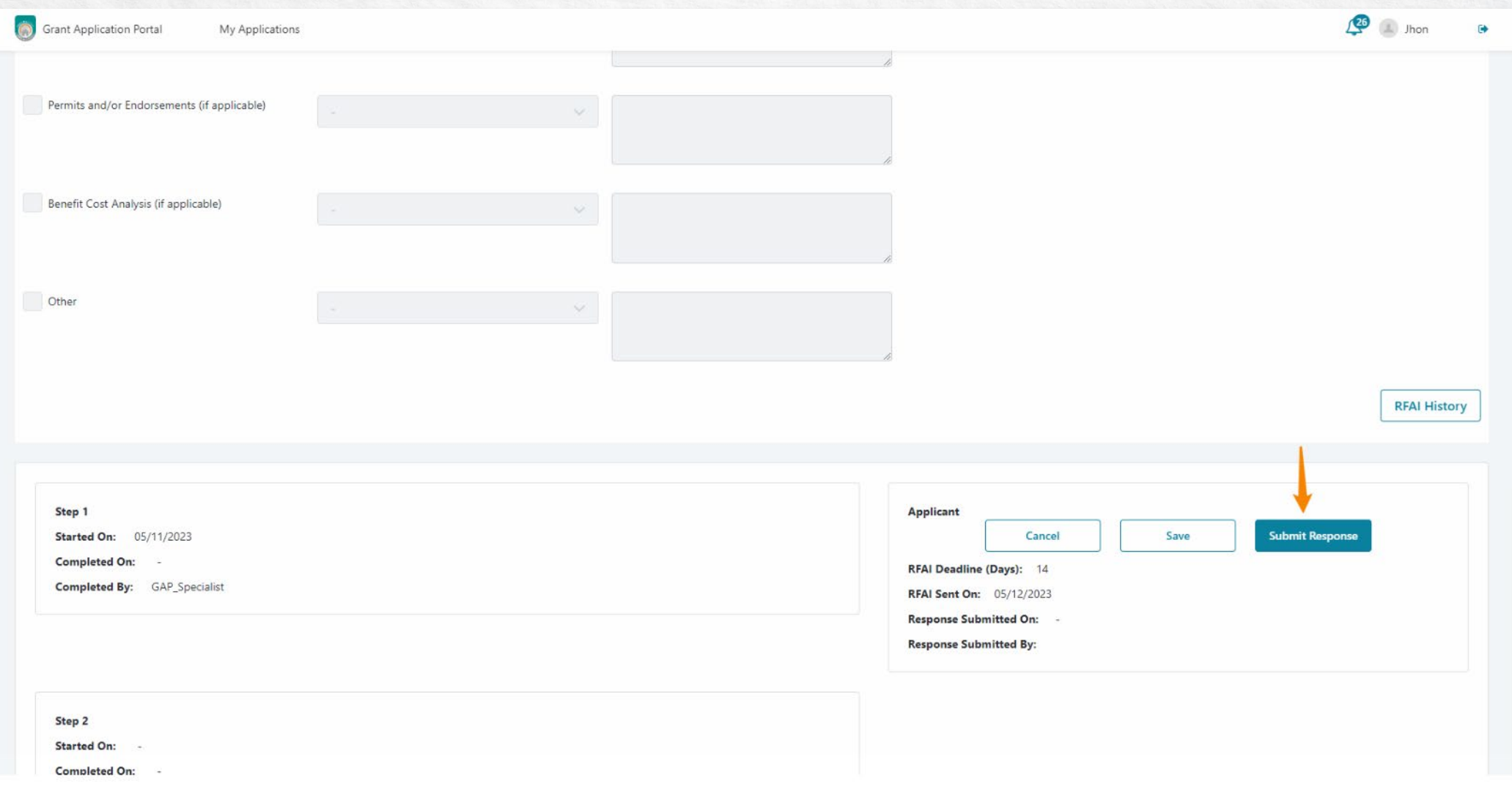

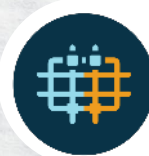

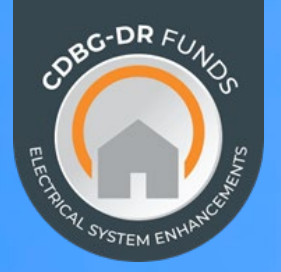

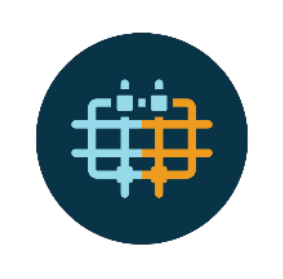

## • **Downloading the Request for Additional Information (RFAI)**

The entity must access the Grant Application Portal (GAP).

Pending Requests for Additional Information can by identified under the RFI Column in the "My Applications" section.

#### **Click over the "Respond" box.**

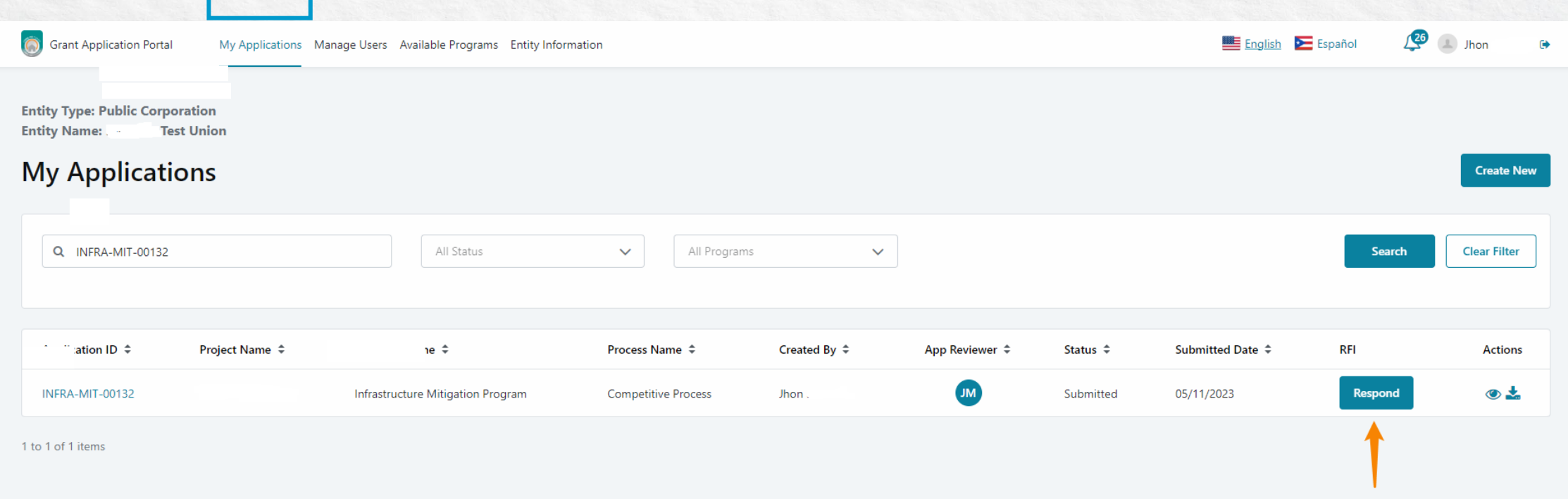

### Scroll-down to the bottom of the page, **click "RFAI History" box to view the RFAI.**

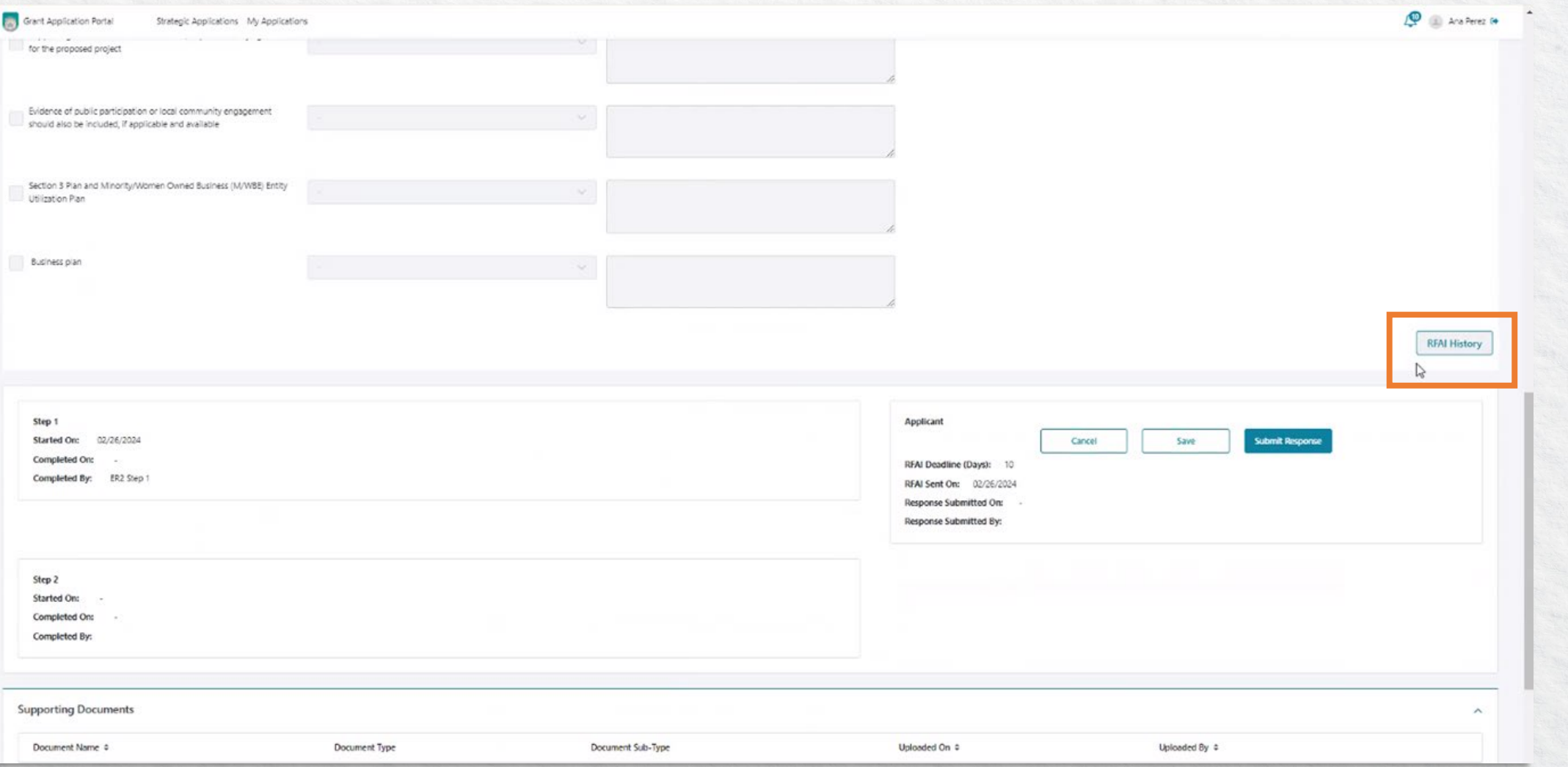

Click on the icon shown below, to download the sent RFAI.

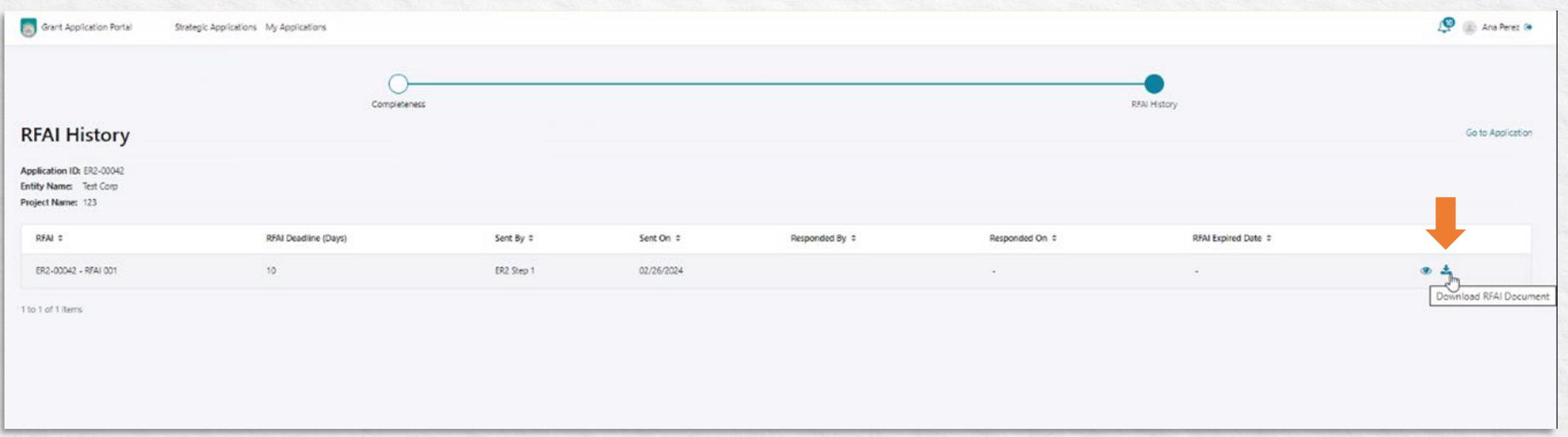

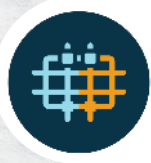